# **SATEL RS LETÖLTŐ KÁBEL RS-CA5/6/R-2/4**

Az RS-CA5/6/R-2/4 kábel soros TTL (0V, +5V) –lel ellátott eszköznek, számítógéphez való csatlakoztatásra szolgál. Tartalmaz egy konvertert is, mely átalakítja ezt a jelet az RS232 kapoccsal kompatibilis standarddá a számítógépben (-12V, +12V). Az adatot mind a kétféleképpen át lehet vinni.

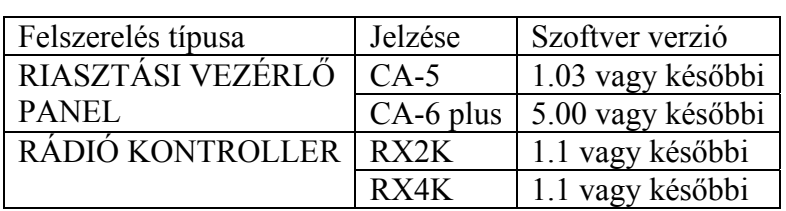

# **SZÜKSÉGES FELSZERELÉSEK**

A készülék programozását a DLOAD10 számítógépes programmal lehet (1.00.06-os vagy későbbi verzió) lehet véghez vinni, melyet WINDOWS környezetben kell használni, és a fent említett riasztási vezérlőpanellel eladni. A program aktuális verziója szintén elérhető.

# **A VEZÉRLŐPANEL CSATLAKOZTATÁSA**

A Satel által gyártott riasztási vezérlőpanelek el vannak látva olyan RS232-es (TTL) aljzattal, mely lehetővé teszi a programozást ezen a kábelen keresztül. A vezérlőpanel programozásához dugja be a 3 pines csatlakozót a panelen lévő aljzatba és a DB-9-es csatlakozóba a számítógépen lévő RS232-es port megfelelő aljzatába. Majd, adjon tápfeszültséget a vezérlőpanelnek és a számítógépnek, indítsa el a DLOAD10-es programot, állítsa kiinduló helyzetbe a csatlakozót és kezdje el a paraméterek programozását.

#### MEGJEGYZÉSEK:

- Ne zárja rövidre és ne érintse a csatlakozó pineket a kezével.
- A kábel csatlakoztatását megelőzően, a telepítőnek fel kell oldania az elektrosztatikus feltöltődést egy földelt készülék megérintésével (csap, fűtőtest, stb.).
- Ajánlott a kábelt először a vezérlőpanel interfészéhez csatlakoztatni, majd pedig a számítógép interfészéhez.

## **A RÁDIÓKONTROLLER CSATLAKOZTATÁSA**

Ha a kontrollernek nincs külön RS port aljzata, a csatlakoztató egység néhány terminálját használja az adatátvitelre annak célját újra programozva.

Programozási módban, a következő jelzések kerülnek átadásra a controller terminálokra: AL- a rádiókontroller vevője LV- a rádiókontroller adója COM- föld (közös terminál)

A kábel szett tartalmaz egy adaptert, melyet egy 3 pines csatlakozóval kell hozzákötni. Az adapter 3 vezetékét a kontroller sorkapcsaira kell csatlakoztatni az ábrán látható módon.

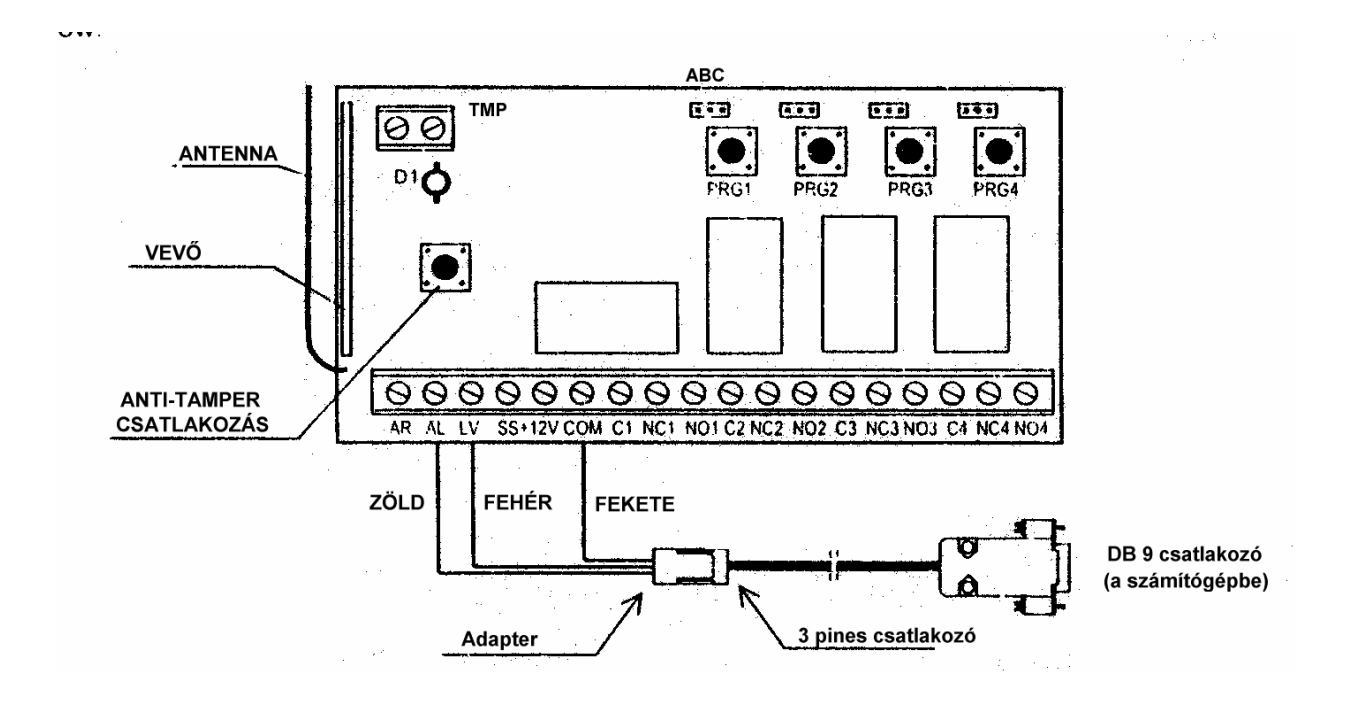

Az adapter vezetékeinek (zöld és fehér) csatlakoztatását megelőzően, csatlakoztassa le az egyéb kábeleket, ha vannak, az AL és az LV sorkapcsokról.

A programozási mód elindításához a következőket tegye:

- Négy csatornás vezérlőnél nyomja le és tartsa lenyomva a PRG4 gombot, amíg a LED nem kezd pirosan villogni (kb. 5 mp.)
- Kétcsatornás vezérlőnél nyomja le és tartsa lenyomva a PRG2 gombot, amíg a LED nem kezd pirosan villogni (kb. 5 mp.)
- Engedje fel a gombot, majd nyomja le és ismét tartsa lenyomva (kb. 5mp.), amíg a diódák nem kezdik el ciklikusan változtatni a színüket: piros-zöld-kikapcsolás-piroszöld-kikapcsolás-stb.
- A vezérlő vár 60 másodpercig, hogy létrejöjjön a kapcsolat a számítógéppel, és ha nem jön létre, automatikusan visszatér normál működéshez.

## **A VEZÉRLŐ PROGRAMOZÁSA**

A DLOAD10 programmal való kommunikáció létrehozása érdekében, válassza ki a megfelelő számítógépes kommunikációs portot. Majd nyissa meg a FILE menüt, válassza a NEW-t, lépjen be az almenübe és válassz a RADIO CONTROLLER RX2/RX4K. A program lehetővé teszi a távprogramozások listájának szerkesztését, új távprogramozások bevitelét a memóriába és vezérelni kívánt csatornák kijelölését, a már bevitt távvezérlések egyenkénti törlését, és a relék időzítésének programozását. Minden távvezérlést felhasználói névvel lehet megjelölni. Amikor befejezte a szerkesztést, vigye be az adatot a controller memóriájába vagy mentse el az adatot megfelelő név alatt a számítógép memóriájába.

Az adat, amit korábban elmentett, a FILE menüben az OPEN gomb megnyomásával elérhető.